# **Engineer-to-Engineer Note EE-258**

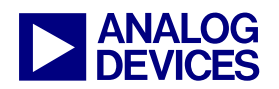

**ANALOG** Technical notes on using Analog Devices DSPs, processors and development tools Visit our Web resources http://www.analog.com/ee-notes and http://www.analog.com/processors or e-mail processor.support@analog.com or processor.tools.support@analog.com for technical support.

# **Interfacing Micron® MT9V022 Image Sensors to Blackfin® Processors**

*Contributed by Thorsten Lorenzen Rev 2 – June 20, 2006* 

### **Introduction**

This EE-Note describes how to connect video devices such as the Micron® CMOS Image Sensor to the parallel peripheral interface (PPI) of Blackfin® processors. The PPI serves as a video interface to a host of CMOS sensors and video encoders and decoders. The system was tested on the ADSP-BF561 processor. Nevertheless, as the PPI interface of all Blackfin derivatives is fully compatible, this EE-Note applies to other Blackfin processors with PPI, as well. Because of their high performance architecture and video processing capabilities, Blackfin processors interface with a variety of video devices. This EE-Note describes the ADSP-BF561 Blackfin processor and Micron MT9V022 image sensor and includes schematics for the connection and example code for the transmission.

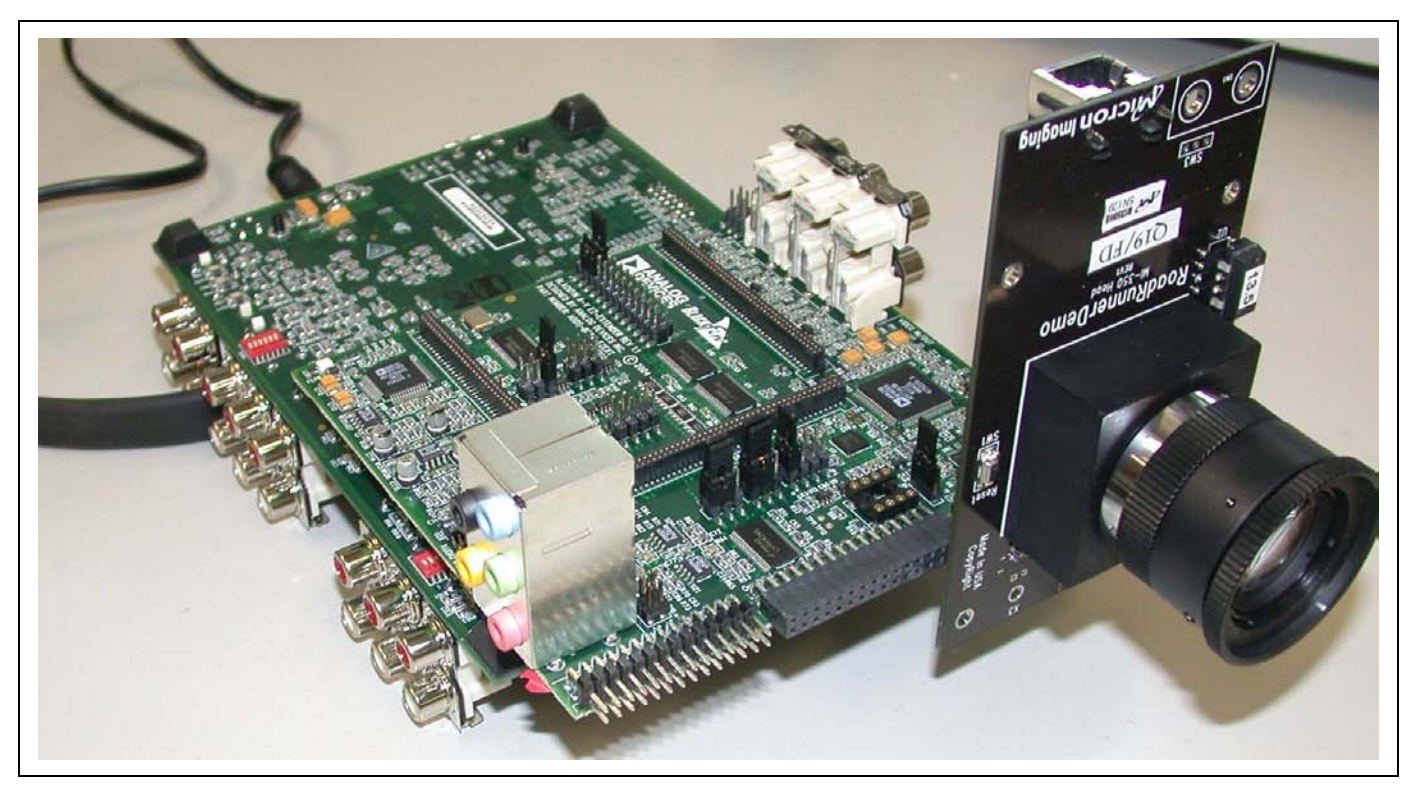

<span id="page-0-0"></span>*Figure 1. Video System* 

Copyright 2005 - 2006, Analog Devices, Inc. All rights reserved. Analog Devices assumes no responsibility for customer product design or the use or application of customers' products or for any infringements of patents or rights of others which may result from Analog Devices assistance. All trademarks and logos are property of their respective holders. Information furnished by Analog Devices applications and development tools engineers is believed to be accurate and reliable, however no responsibility is assumed by Analog Devices regarding technical accuracy and topicality of the content provided in Analog Devices' Engineer-to-Engineer Notes.

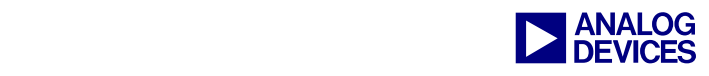

### **Micron MT9V022 Digital Image Sensor**

The Micron MT9V022 is a wide-VGA, 1/3-inch optical format, CMOS digital image sensor with global shutter and high dynamic range operation up to 110 dB. It has been designed specifically to support the demanding interior and exterior automotive imaging needs, which makes this part ideal for a wide variety of imaging applications in real-world environments. The MT9V022 features DigitalClarity™,-Micron's breakthrough, low-noise CMOS imaging technology that achieves CCD image quality (based on signalto-noise ratio and low-light sensitivity) while maintaining the inherent size, cost, and integration advantages of CMOS. The active imaging array format is 752H x 480V (pixels). It incorporates sophisticated camera functions on-chip such as binning 2x2 and 4x4 to improve sensitivity. For more information, refer to the Micron Web site  $^{[4]}$  (see section [References](#page-17-0) at the end of this EE-Note).

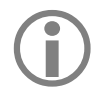

This EE-Note uses the MT9V022 as an example to explain the detailed interface between a digital<br>image sensor and a Blackfin processor. Derivatives of this sensor, including Micron Megapixel<br>products that meet the video por image sensor and a Blackfin processor. Derivatives of this sensor, including Micron Megapixel products that meet the video port specification of Blackfin processors, also connect directly to the Blackfin video port.

#### **MT9V022 Output Format**

The MT9V022 has a pixel array of 782 columns by 492 rows. The leftmost 26 columns and the top eight rows of pixels are optically black and can be used to monitor the black level.

The MT9V022 image data can be read in progressive scan mode or interlaced scan mode. Valid image data is surrounded by horizontal and vertical blanking, as shown in [Figure 3.](#page-2-0) The amount of horizontal and vertical blanking is programmable through a two-wire interface. By default, LINE\_VALID is HIGH during the shaded region of [Figure 3.](#page-2-0) The data output of the MT9V022 is synchronized with the PIXCLK output ([Figure 2\)](#page-1-0). When LINE\_VALID is HIGH, one 8/10-bit pixel datum is output every PIXCLK period as shown in [Figure 2.](#page-1-0) In this document, the default settings have been specified as follows:

- 8/10-bit data output
- Data is valid on the rising edge of PIXCLK
- LINE\_VALID (HSYNC) active high
- FRAME VALID (VSYNC) active high
- No FIELD signal is required

<span id="page-1-0"></span>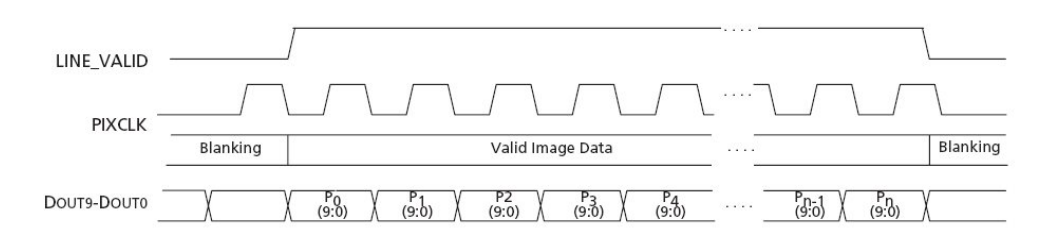

*Figure 2. Output Data Timing* 

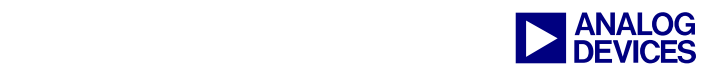

<span id="page-2-0"></span>

| <b>VALID IMAGE</b>       | <b>HORIZONTAL</b><br><b>BLANKING</b>          |
|--------------------------|-----------------------------------------------|
|                          |                                               |
|                          |                                               |
|                          |                                               |
|                          |                                               |
| <b>VERTICAL BLANKING</b> | <b>VERTICAL/HORIZONTAL</b><br><b>BLANKING</b> |
|                          | 00 00 00  00 00 00                            |

*Figure 3. Image Read Out* 

In addition to the LINE\_VALID signal, the FRAME\_VALID signal indicates the start of a new frame. By default, the FRAME\_VALID signal is HIGH ([Figure 4\)](#page-2-1) during the phase of valid image data as well as horizontal blanking as shown outside the vertical blanking interval VBI in [Figure 3.](#page-2-0)

<span id="page-2-1"></span>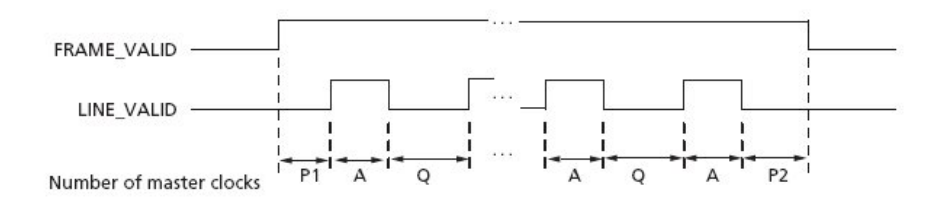

*Figure 4. Frame Valid Timing* 

#### **Connecting to the MT9V022**

Micron offers head boards (e.g., Head350/360) for MT0V022 evaluation. Interface the Micron head board to the ADSP-BF561 EZ-KIT Lite® evaluation system board via a Blackfin A-V EZ-Extender board (see page [5\)](#page-4-0). The Micron head board links all the required signals for video transmission and sensor programming to its connector [\(Figure 5\)](#page-2-2). Refer to the *ADSP-BF561 EZ-KIT Lite Evaluation System Manual* <sup>[6]</sup> and the *Blackfin A-V EZ-Extender Manual* <sup>[7]</sup> for settings and connections. [Figure 14](#page-13-0) shows the schematic of the Blackfin A-V EZ-Extender board.

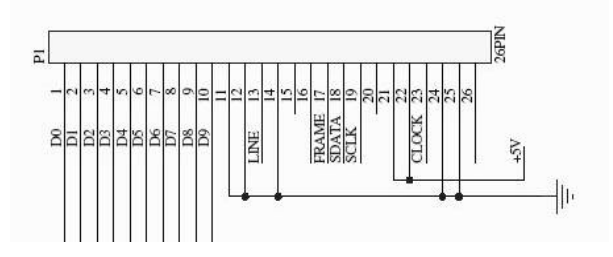

<span id="page-2-2"></span>*Figure 5. Micron Head Board Main Connector* 

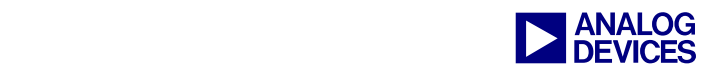

## **Blackfin Processor Video Port Interface**

Due to their multimedia processing capabilities, Blackfin processors are equipped with a minimum of one Parallel Peripheral Interface (PPI). The ADSP-BF561 Blackfin processor provides two of these interfaces.

The PPI is a half-duplex, bidirectional port that accommodates up to 16 bits of data. It has a dedicated clock pin, three frame sync pins, and eight dedicated data pins. Up to eight additional data pins are available by reconfiguring other pins (multiplexed pins). The highest system throughput is achieved with 8-bit data, since two 8-bit data samples can be packed as a single 16-bit word. In this case, the earlier sample is placed in the eight least significant bits (LSBs). The PPIx\_CLK pin can accept an external clock input. It *cannot* source a clock internally.

The PPI supports two major categories of modes. In ITU-BT656 mode, only the clock input (PPI\_CLK) and the parallel data bus are available. In this mode, the PPI recognizes the start of transmission by scanning the data bus for the embedded preamble. When the preamble occurs with the Start of Frame bits set, the PPI starts its transmission. In general-purpose (GP) mode, up to three additional pins can be used to support devices that are not compatible with the ITU-BT656 standard. In this mode, the horizontal synchronization signal (HSYNC), vertical synchronization signal (YSYNC), and the field indicator (FIELD) are used to detect the start of a transmission. For the example in this EE-Note, the PPI is configured to run in GP input mode with two external frame syncs.

The FIELD signal is not used in this example system.

Ensure that this pin is pulled to ground.

The PPI has a very flexible interface and can be configured to support many other devices. For example, in GP input mode the polarity of the clock can be inverted (via the POLC bit in the PPI\_CONTROL register) to latch data at the rising edge (POLC = 0) or at the falling edge (POLC = 1). In addition, the polarity of the frame sync signals (HSYNC, VSYNC) can be inverted (via the POLS bit in the PPI\_CONTROL register). When POLS is cleared (POLS = 0), the HSYNC and VSYNC signals are treated as active high. When POLS is set to one (POLS = 1), they are active low. As discussed earlier, configuring the PPI data bus to be eight bits wide results in the best efficiency because any DMA (programmed to be 16 bits wide) data fetch to the PPI can take two samples. If required for better quality, the PPI bus can be extended to up to 16-bits successively. In this case, a single sample will be transferred at a single DMA fetch. Still a maximum of sixty-six million samples per second (66 MS/s) can be achieved while the DMA bus bandwidth is even higher. Derivative processors equipped with an internal 32-bit bus structure (such as the ADSP-BF561) can transfer two 16-bit samples at a time instead. Another important feature is the PPI delay count register (PPI\_DELAY) (see [Figure 6\)](#page-4-1), which contains the number of PPI\_CLK cycles of delay after assertion of PPI\_FS1 (HSYNC) before start of when read data is read in.

In general, the PPI can be considered to be a static state machine driven by the PPI clock (PPI\_CLK). Whenever the PPI clock is provided, the state machine is able to latch data and/or frame syncs. After being enabled when programmed to 2 or 3 frame sync input mode, it remains in an idle state until assertion of vertical frame sync (VSYNC PPI\_FS2) is followed by the assertion of horizontal frame sync (HSYNC PPI\_FS1) while the signal FIELD is low. The PPI starts transmission and stops when it has fetched the number of samples programmed in the PPI count register (PPI\_COUNT). If it is limited to a number of samples, the transmission stops after the counter expires ([Figure 6\)](#page-4-1). The transmission will be reactivated after assertion of the horizontal frame sync due to the next active video line. This way it can be ensured that just the active video image is loaded without blanking. [Figure 6](#page-4-1) shows the characteristic discussed

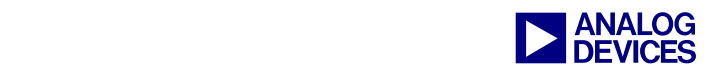

here. When the state machine detects the assertion of either frame sync, it latches the state. Therefore, PPI\_FS1 and PPI\_FS2 do not need to remain active during transmission (dotted lines). As explained earlier, when the PPI\_COUNT expires the transmission stops.

<span id="page-4-1"></span>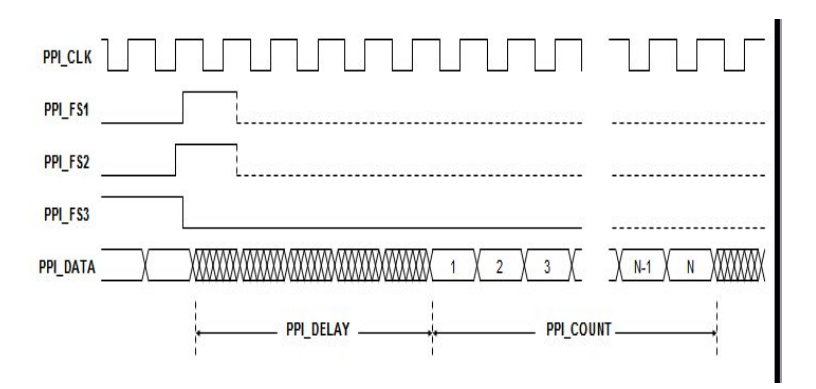

*Figure 6. PPI Input Start Condition* 

#### <span id="page-4-0"></span>**ADSP-BF561 EZ-KIT Lite Evaluation System and Daughter Boards**

The ADSP-BF561 EZ-KIT Lite evaluation system includes an ADSP-BF561 processor desktop evaluation board and an evaluation suite of the VisualDSP++® development and debugging environment with a  $C/C++$  compiler, assembler, and linker. It also includes sample processor application programs, a CEapproved power supply, and a USB cable. Analog Devices offers daughter boards that extend the capabilities of the EZ-KIT Lite board.

The ADSP-BF561 EZ-KIT Lite board provides developers with a cost-effective method for initial evaluation of the ADSP-BF561 Blackfin processor for audio and video applications via a USB-based PChosted tool set. Evaluation of analog audio applications is achieved through the board's AD1836 multichannel 96 kHz audio codec. Utilize the board's ADV7183A advanced 10-bit video decoder and the ADV7179 NTSC/PAL video encoder to evaluate video applications such as simultaneous input and output video processing enabled by the dual-core architecture of the ADSP-BF561 processor. With this EZ-KIT Lite evaluation system, you can learn about Analog Devices ADSP-BF561 hardware and software development and prototype applications quickly.

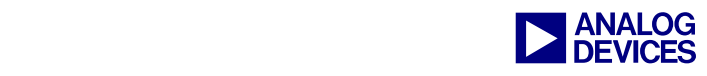

Part Number: ADDS-BF561-EZLITE Part Number: ADDS-BF-AV-EZEXT

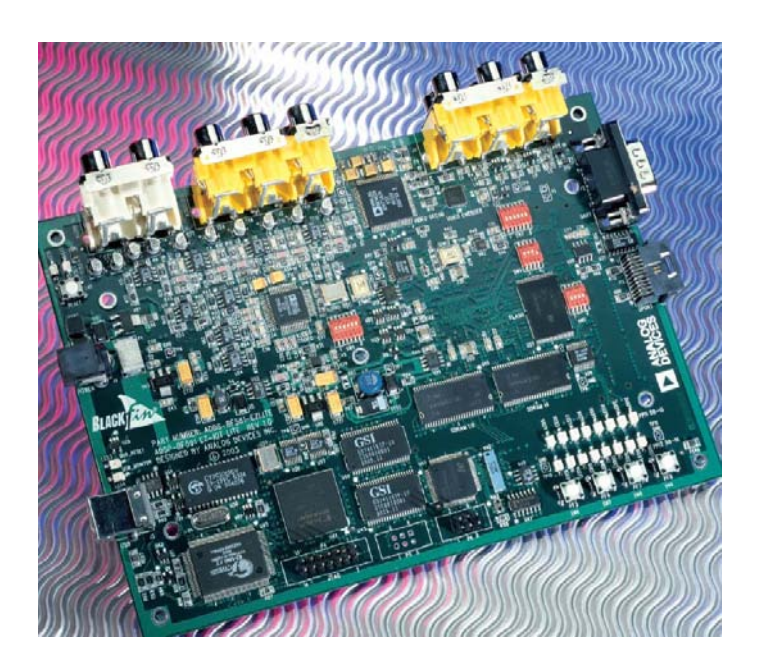

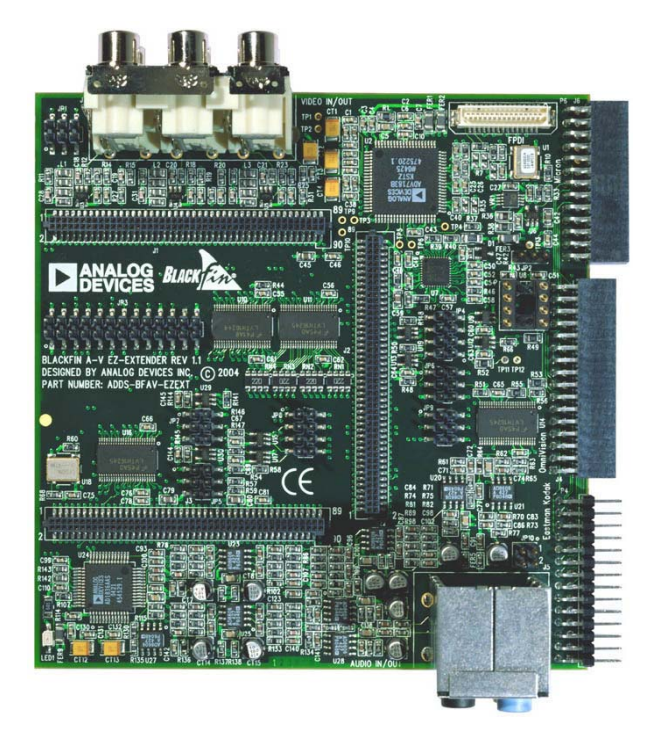

*Figure 7. ADSP-BF561 EZ-KIT Lite Board Figure 8. Blackfin A-V EZ-Extender Board* 

The Blackfin A-V EZ-Extender (daughter board) allows developers to connect the Parallel Peripheral Interface (PPI) on Blackfin processors to the Analog Devices standard PAL/NTSC video decoder and encoder (ADV7183 and ADV7179). In addition, you can connect digital image sensor boards like the Micron head board (MI350\_head\_V01) discussed in this document and an external LCD display via four different connectors.

For more information on Analog Devices tools, refer to the following web page.

<http://www.analog.com/processors/productsDatasheets/evaluationKits.html>

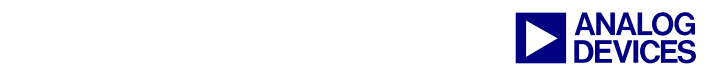

# **Blackfin Processor-to-Image-Sensor Interface**

[Figure 9](#page-6-0) shows the general connections from the sensor board to the PPI. In cases where video boards do not offer a clock, use an external oscillator or a Blackfin PWM timer. The Blackfin PPI interface offers all the signal inputs to typical image sensors. It's very easy to interconnect those devices, and no extra glue logic is required.

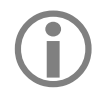

Because the Field signal is not used in this system, the field pin ( $PIIX_FSS$ ) must be connected to ground. Please check your hardware as this may need to be done manually.

<span id="page-6-0"></span>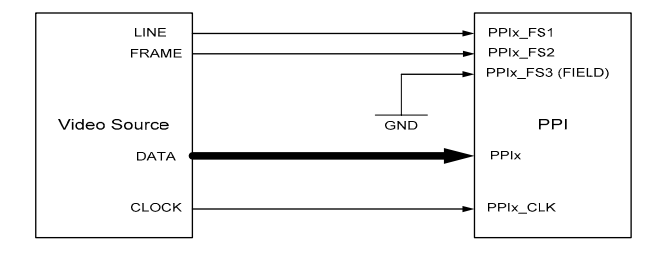

*Figure 9. High-Level Interface Scheme* 

As mentioned earlier, Micron offers a head board unit that can be plugged into the Blackfin A-V EZ-Extender board via connector  $\sigma$ 6. The MI350\_head\_Vxx consists of an image sensor, oscillator, power regulator, and a standard connector  $(p_1)$ . [Figure 14](#page-13-0) in this document's Appendix shows the schematic of the head unit. In turn, the Blackfin A-V EZ-Extender board must be plugged into the ADSP-BF561 EZ-KIT Lite board. [Figure 1](#page-0-0) is a photograph of the system, showing all the boards connected together. To ensure proper operation, set switches and install jumpers according to [Table 1](#page-6-1) and [Table 2.](#page-6-2)

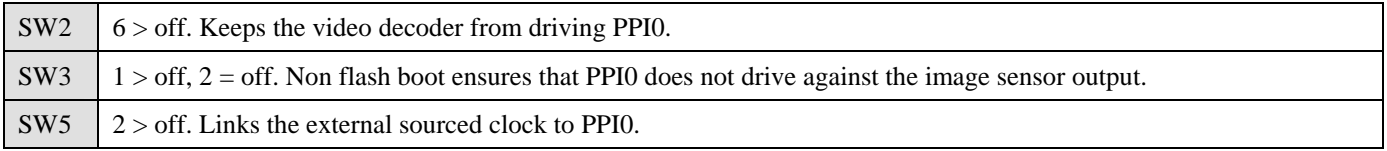

<span id="page-6-1"></span>*Table 1. ADSP-BF561 EZ-KIT Lite Settings (All other switches should remain in their default state.)* 

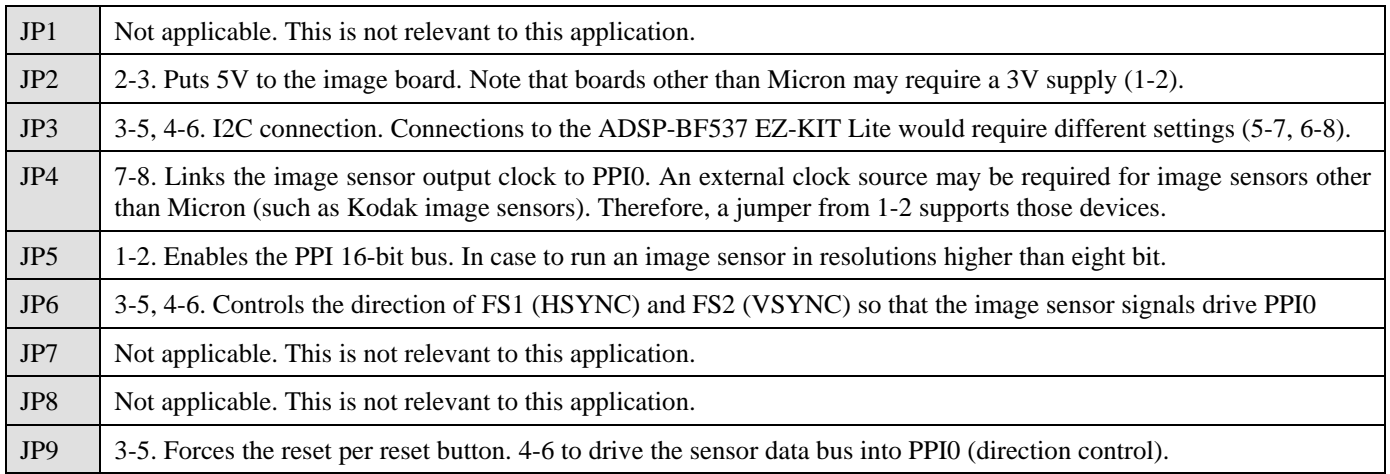

<span id="page-6-2"></span>*Table 2. Blackfin A-V EZ-Extender Jumper Settings (Other jumpers need not be populated.)* 

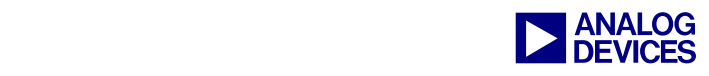

# **Video Channel Configuration (PPI**  $\rightarrow$  **DMA**  $\rightarrow$  **Memory)**

This section focuses on different methods to set up the data stream from PPI to memory via a DMA channel.

Multiple peripheral interfaces must be chained (PPI  $\rightarrow$  DMA channel  $\rightarrow$  EBIU  $\rightarrow$  SDRAM) to build up a video channel. The PPI is linked to a DMA channel via the DMAx\_PERIPHERAL\_MAP register. Through the DMA Start Address register, the DMA channel points to SDRAM memory space and is linked to the External Bus Interface Unit (EBIU). The block diagram in [Figure 10](#page-7-0) shows when the PPI has been started to fill its FIFO. The FIFO overflows unless the DMA has been set up beforehand to empty the FIFO over the DAB bus. Therefore, the PPI requests the DMA controller when the very first sample has been stored into the PPI FIFO. This prevents the PPI FIFO from overflowing in case the DMA can't service the request due to the DMA bus being taken by another DMA channel. In this case, 15 stages are available within the FIFO to make those delays possible. Through its DMA FIFO (not shown), the DMA transmits the data to the EBIU.

Multiple methods are available to set up a transmission to satisfy different requirements. The method that results in the highest performance might not always provide the required functionality. For instance, the ADSP-BF561 offers 32-bit buses internally to transfer data from the PPI to memory. Therefore, when the DMA is configured to a bus width of 32-bits ( $WDSIZE$  field in  $DMAX_y$  configured register), it fetches two 16bit words from the PPI FIFO for any access. This results in the highest performance. Additionally, when the packing enable bit (PACK\_EN) in the PPI Control register is set, the PPI packs each second byte to a 16 bit word within the PPI FIFO. Note that packing is available at a maximum bus width of eight bits. However, a PPI bus width higher than 8-bit packing does not have any effect. For sensors with resolutions higher than eight bits, any sample will be treated as 16 bits wide. Furthermore, when the DMA channel uses its 32-bit bus, byte-aligned addresses cannot be targeted. The address needs to be 32-bit aligned. 16 bit addresses (e.g., 0x0000 0002) can be targeted only when the DMA channel is set to the 16-bit bus width; byte addresses can be targeted only when the channel is set to the 8-bit bus width (0x0000 0001). Ensure that you choose a proper setup.

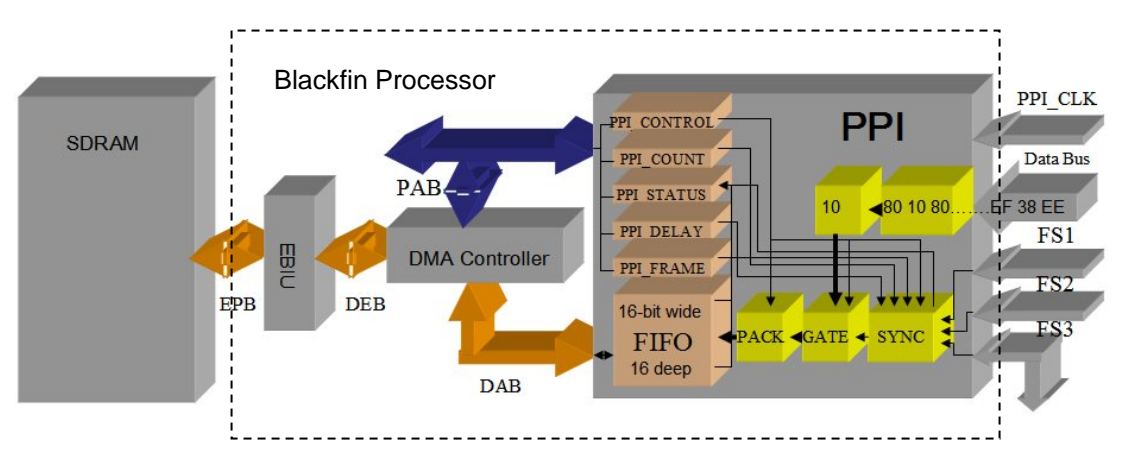

<span id="page-7-0"></span>*Figure 10.Video Input Block Diagram* 

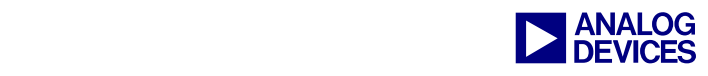

# **Debugging Video Applications with VisualDSP++ Tools**

Suitable for many multimedia applications, Blackfin processors are supported by many debugging utilities available in the VisualDSP++ tools. Today, VisualDSP++ provides an Image Viewer tool that allows you to display video images stored in internal or external memory. By selecting the image width, height, and data format in which it is stored, the Image Viewer will download the data and display it as a regular image. Without any additional tools, images can be rendered using VisualDSP++. [Figure 11](#page-8-0) shows how an image is configured via the Image Configuration dialog box. The PPI port is capable of allowing the entire video stream to pass (active video plus blanking) or selectively streaming either active video or blanking data. Therefore, the Width and Height settings can be modified to display the image in its proper form. These settings also need to be modified to display different image sizes. The Start address field points to the starting location of where the image is located in memory, whereas Pixel format provides a collection of supported data formats. Additionally, images can be modified (gamma adjust, rotation, and flipping) and stored on hard disk in JPG and BMP formats.

<span id="page-8-0"></span>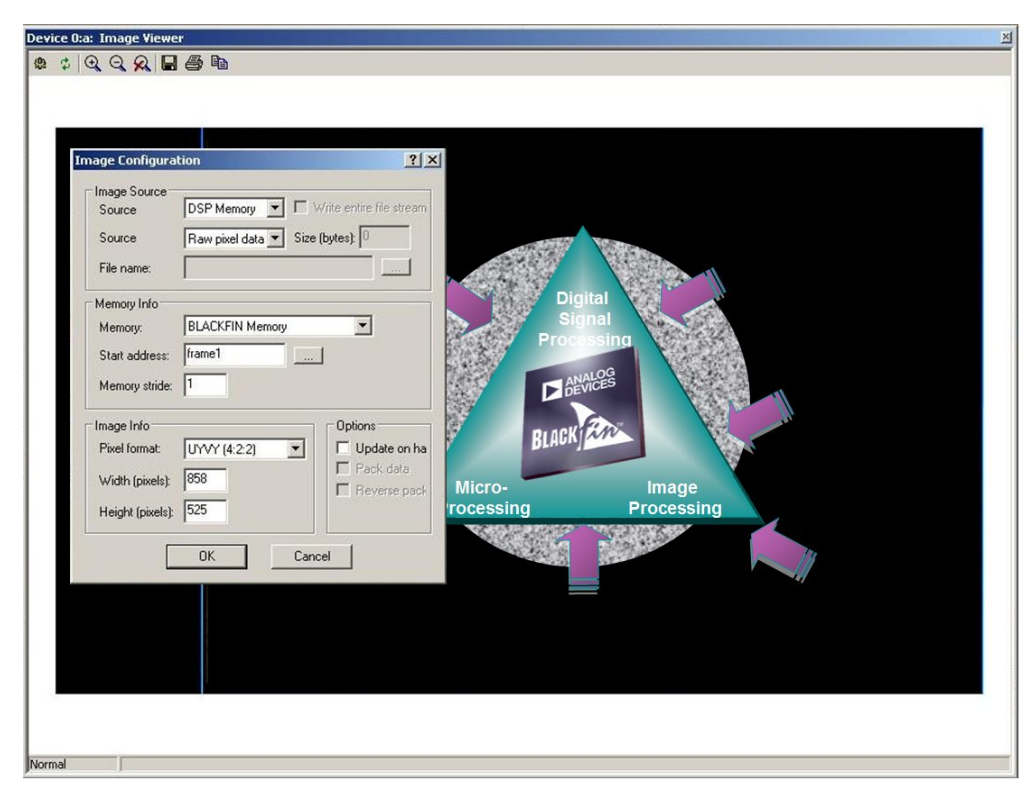

*Figure 11. VisualDSP++ 4.0 Image Viewer* 

Another powerful tool that helps you build and debug image processing applications is the plotting tool. Use the plot capabilities in VisualDSP++ to display the results of an image being processed by certain algorithms in different views. For example, running the Hough transform over an image will result in many vectors stored in the Hough space storage. To investigate which vector points to a possible line in the image, view a spectrogram plot and a waterfall plot. Visually, the spectrogram plot shows the vectors and its importance in terms of the number of pixels that refer to this vector. For object recognition algorithms, spectrogram plots can be used to find the location of objects with the highest correlation to an object of interest. The spectrogram plot shows memory locations in two-dimensions (2-D); waterfall plots show the same locations in 3-D. Therefore, waterfall plots display the same results in the spatial domain.

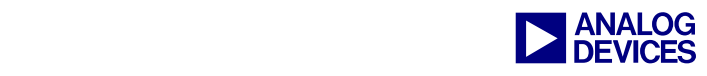

For details, refer to the *VisualDSP++ User's Guide* [5] or VisualDSP++ online Help.

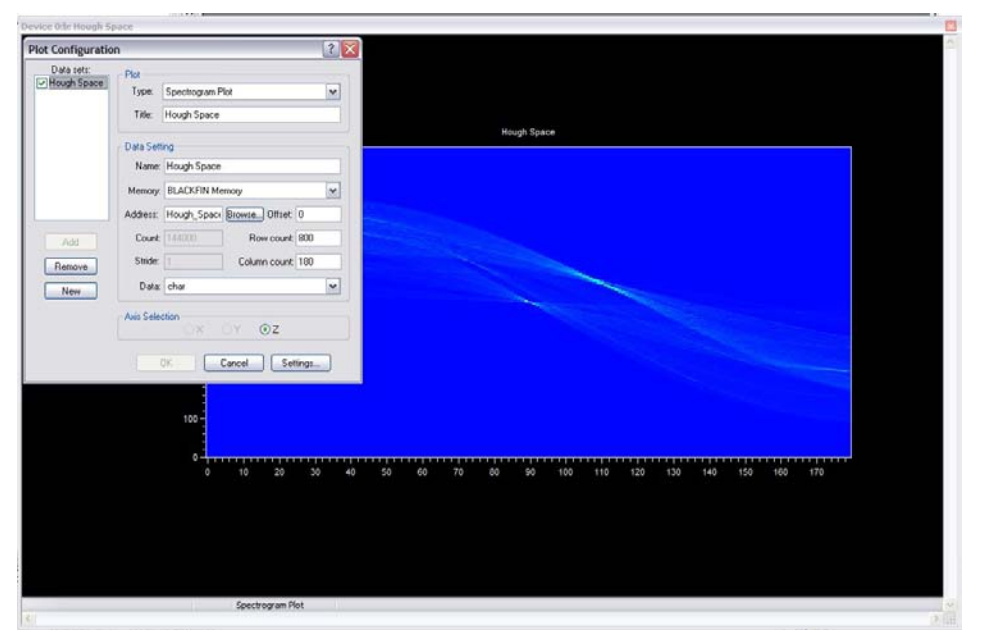

*Figure 12. VisualDSP++ Spectrogram Plot* 

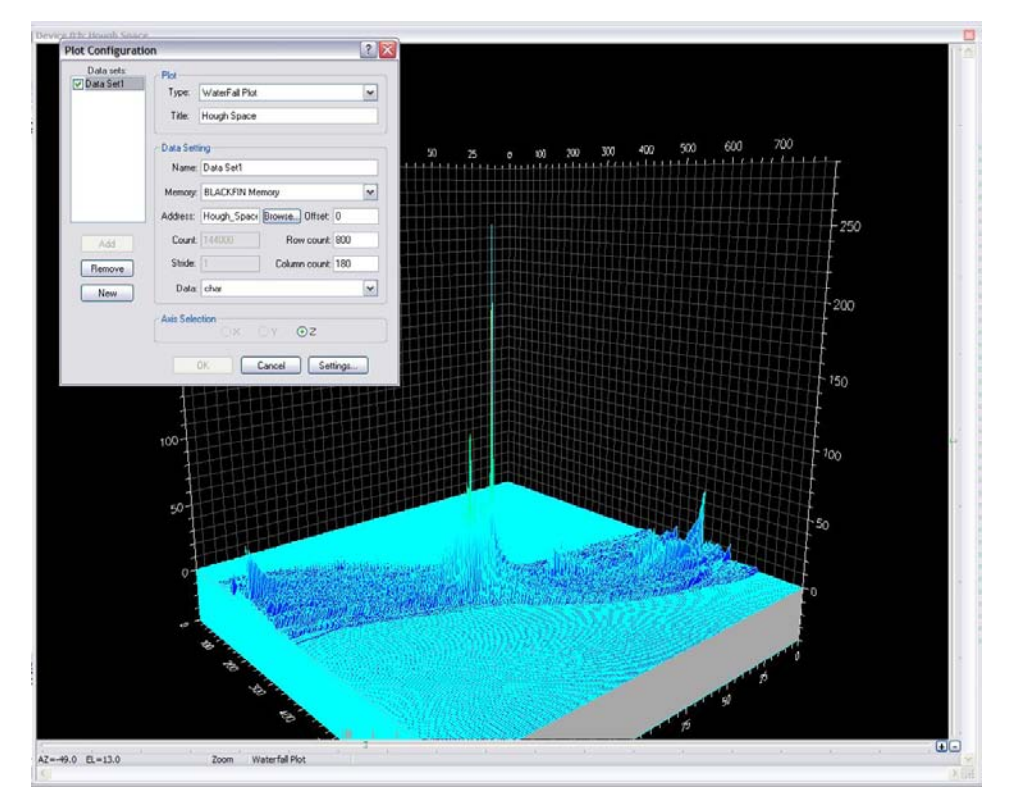

*Figure 13. VisualDSP++ Waterfall Plot* 

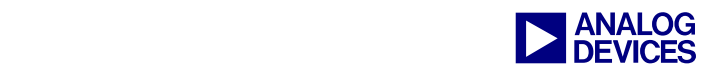

# **Coding Example**

The following section discusses the file main.c as shown in [Listing 4.](#page-16-0) The file main.c shows how to program the Blackfin processor to receive proper images.

First, an array (VideoInputFrame) must be defined to store the received image. Since the active image contains 345,600 bytes (720x480 8-bit gray scale pixels) the array must be stored in external memory (i.e., SDRAM). This can be done with the section directive. In this case, the array is located in the sdram data input section, which is defined in the file adsp-bf561  $\text{c.1df.}$  Refer to:

C:\Program Files\Analog Devices\VisualDSP 3.5 16-Bit\Blackfin\ldf\adsp-bf561\_C.ldf

```
section ("sdram_data")
volatile unsigned short VideoInputFrame[LINES_PER_FRAME][PIXEL_PER_LINE/2];
```
*Listing 1. Array Definition* 

The image array is defined as unsigned short (16-bit values). Therefore, each line in the array must be half the size of the number of pixels provided by the sensor (8 bits wide).

The  $M1350\_init$  () function within main.c programs the sensor via the I2C protocol. Because the ADSP-BF561 Blackfin processor does not have an on-chip I2C interface, two of the programmable flags are used to emulate this function (GPIOs). Due to license restrictions, the I2C routine is not available here. Contact [processor.support@analog.com](mailto:processor.support@analog.com) or [processor.europe@analog.com](mailto:processor.europe@analog.com) for a license agreement, or search the Internet with dedicated keywords.

```
void main() { 
   usDestAddr = \&VideoInputFrame[0][0]; // init the pointer with the start
                                               // addr of the array 
   // initialise SDRAM 
    InitSDRAM(); 
   // initialise Micron Sensor 
   MI350 init(); // Calls an I2C function to program the sensor
    VideoSensorFrameCapture ( (void*) usDestAddr ); // function call to config 
   while(1);
};
```
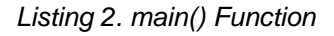

Finally, the VideoSensorFrameCapture()function is called to set up the data path [\(Listing 3\)](#page-12-0).

In this example, channel 0 of DMA Controller 1 has been chosen to transmit the video stream received by the PPI interface. Since the DMA channel is set up for 2-D mode, two DMA counters (X and Y) must be initialized. The X count specifies the number of transmissions per video line, and the Y count specifies the number of lines to be transmitted per video frame. This can be considered a loop within a loop. The inner loop (X count) controls the iterations per video line, and the outer loop (Y count) controls the iteration of the inner loop. However, as long as the inner loop and outer loop have the same modifier value  $(X_MODIFY)$ 

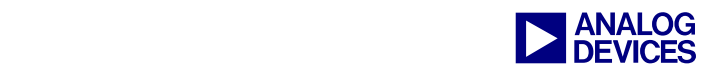

and Y\_MODIFY), the DMA behaves like a linear DMA. Because this DMA channel is configured to transmit 16-bit values, the modifiers must been set to "2". The DMA address pointer (\*pDMA1\_0\_START\_ADDR) points to the array defined earlier. Again, as the DMA is set up to a word size of 16 bits, the address must be a multiple of two. The DMA Configuration register (\*pDMA1\_0\_CONFIG) holds the major settings. In this example, the DMA is configured for autobuffer mode, which makes the DMA controller reload the configurations automatically after completion of a transfer (all counters expired). The DMA controller continuously transfers images to the SDRAM memory and overwrites the old images. The DMA2D field in the DMA Configuration register enables the 2-D DMA mode by using the Y count and Y modifier. The WDSIZE\_16 field enables the 16-bit data bus mode of the DMA. WNR directs the DMA controller to write to (versus read from) memory.

The PPI frame register (\*pPPI0\_FRAME) specifies the expected number of lines per frame to be received. If the number in this register does not match the actual received number, the status bit  $FT\_ERR$  (in the PPI0\_STATUS register) will be set. Monitor the FT\_ERR bit to find possible transmission problems. This error bit can also be set to generate an interrupt upon occurrence. The PPI Count register (\*pPPI0\_COUNT) specifies the number of samples to fetch per line. After expiration, the PPI interface stops receiving data until the next assertion of  $HSTNC$  (PPI0\_FS1). Therefore, the PPI Count register needs to account for the number of pixels in either active video only or blanking only modes. The PPI Control register (\*pPPI0\_CONTROL) holds the major configurations to run different PPI modes. If the POLS bit is cleared, FS1 and FS2 are treated as rising edge asserted. Before the PPI starts transmission, it waits for the asserted edge of FS1 and FS2. If POLS is set, the falling edge of FS1 and FS2 initiate transmission. For this application, POLS is cleared. Therefore, the PPI starts transmission at the rising edges of FS1 and FS2. The POLC bit controls whether to sample data at the rising or falling edge of the PPI input clock (PPI0\_CLK). For this example, POLC is cleared. The PPI samples data at the rising edge of any PPI clock cycle. The DLEN field is programmed to specify the width of the PPI port. Here it is programmed to be eight bits wide. The upper eight bits to the maximum bus width of 16 bits are mux'ed with the programmable flags, as well. However, image sensor resolutions higher than eight bits are supported also by programming the DLEN field to a bus width greater than eight. Since the PPI port is programmed to a width of 8 bits, packing can be enabled. With packing enabled, every second sample (eight bits each) stored in the PPI FIFO will trigger a request to the dedicated DMA channel to fetch two samples (a total of 16 bits). The PORT\_CFG field enables the PPI to operate in 2 or 3 external frame sync mode. The PPI starts transmission after assertion of FS1 and FS2 while FS3 is low. Finally, the XFR\_TYPE field turns the PPI interface into non-ITU-BT656 input mode. However, the PPI is still disabled. The DMA channel must be enabled first; otherwise, it will not be able to service any request from the PPI interface. The DMA channel will not start accessing the PPI FIFO after it is enabled because the FIFO is still empty. After the PPI interface is enabled, it will store the first sample into its FIFO, which will trigger the first request to the DMA channel.

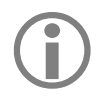

LThe software discussed here is available at the Analog Devices Code Example Web Site: <http://www.analog.com/processors/processors/blackfin/technicalLibrary/manuals/codeExamples.html>

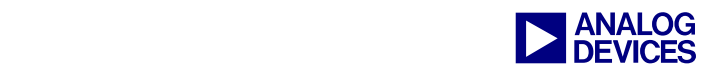

```
void VideoSensorFrameCapture ( unsigned short *usPTR ){ 
    // Configure DMA for PPI0 
     *pDMA1_0_X_COUNT = PIXEL_PER_LINE/2; // pixels per line to store in mem 
    *pDMA1_0_Y_COUNT = LINES_PER_FRAME; // lines per frame to store in mem 
   *pDMA1\overline{0} X MODIFY = 2; \overline{0} // Modifier 2 because of 16-bit DMA
                                               // mode
   *pDMA1_0_Y_MODIFY = 2; // Modifier 2 because of 16-bit DMA
                                              // mode 
   *pDMA1_0_START_ADDR = usPTR; // Destination address of the image
   // Autobuffer mode| 2-D DMA | Bus width 16 bit | write to memory 
    *pDMA1_0_CONFIG = AUTOBUFFERMODE | DMA2D | WDSIZE_16 | WNR; 
   // PPI0 setup 
    *pPPI0_FRAME = LINES_PER_FRAME; // All lines received? (Frame track error) 
   *pPPI0_COUNT = PPICOUNT; \sqrt{ } // The PPI is set to stop receiving after X
                                   // number of samples for each line 
   // Polarity | 8-bit bus | packing | two/three frame syncs | Input mode 
    *pPPI0_CONTROL = POL_S | POL_C | DATALEN | DATAPACKING | CFG_GP_INPUT_3SYNCS | 
     GP_INPUT_MODE; 
   *pDMA1_0 CONFIG |= DMAEN; \vert / \vert Start the DMA channel
   ssync();<br>*pPPIO CONTROL |= PORT EN;
                                              // | Start PPI interface
    ssync(); 
}
```
<span id="page-12-0"></span>*Listing 3. VideoSensorFrameCapture() Function* 

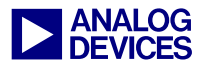

# **Appendix**

<span id="page-13-0"></span>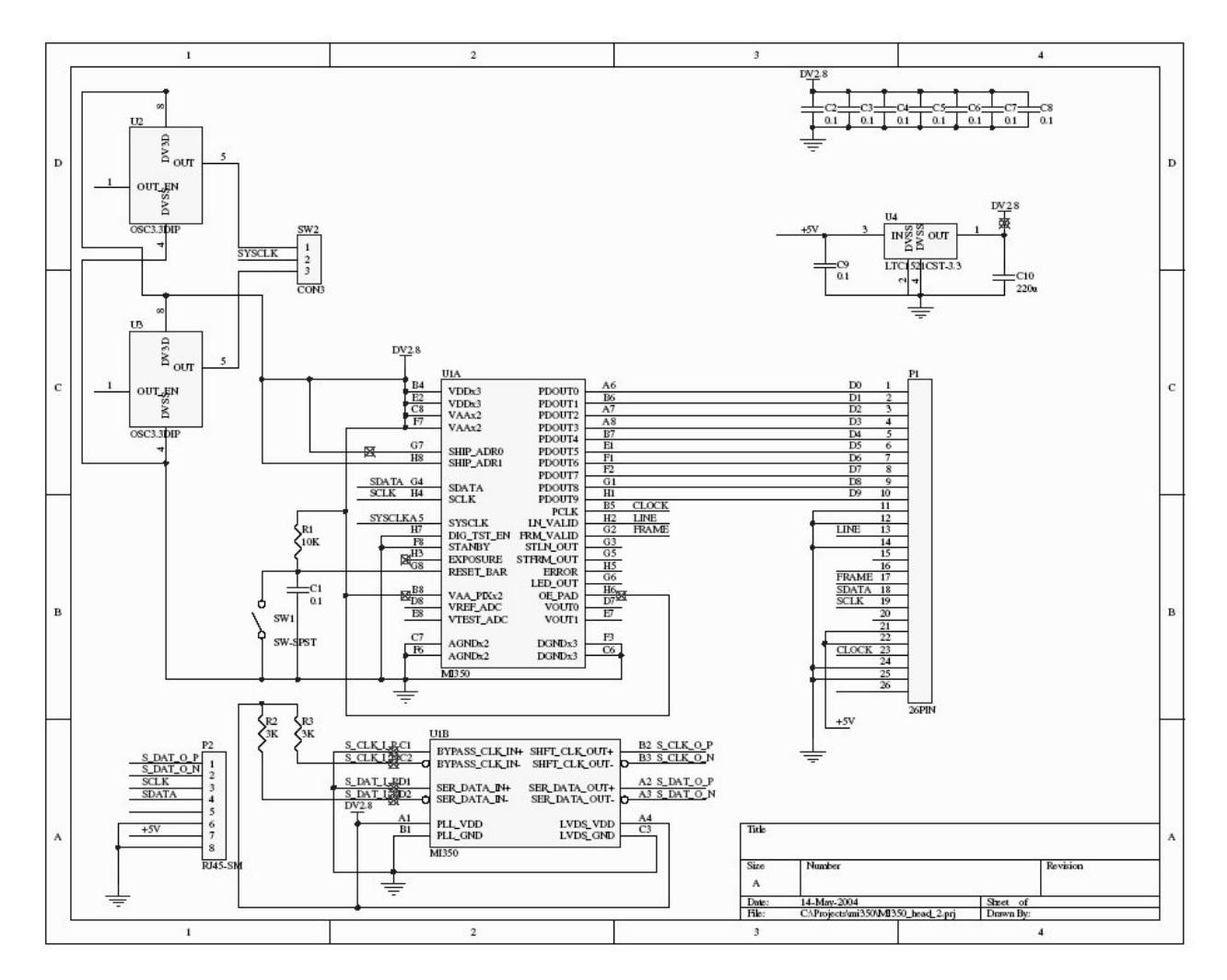

*Figure 14. MI350 Micron Image Sensor Head Board* 

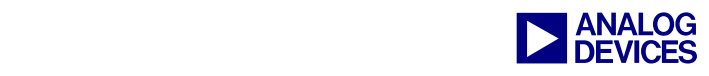

#### **Main.c**

```
/*****************************************************************************/ 
/*****************************************************************************/ 
/** **//** (C) Copyright 2005 - Analog Devices, Inc. All rights reserved. **/<br>/**
/** **//*****************************************************************************/ 
       /*****************************************************************************/ 
/*****************************************************************************/ 
/* ADI DSP Division, EMP, Munich */ 
/*****************************************************************************/ 
/* 
\langle \star \rangle * FILE NAME : main.c 
\star * DATE : $Date: 2005/09/09 06:59:32 $ 
  * 
  * AUTHOR(S) : $Author: ANALOG\tlorenz $ 
  * 
  * REVISION NO. : $Revision: 1.1.1.2 $ 
\langle \star \rangle * HISTORY : $Log: main.c,v $ 
 * HISTORY : Revision 1.1.1.1 2005/04/12 06:59:32 ANALOG\tlorenz 
 * HISTORY : start point 
  * HISTORY : 
  * HISTORY : 
\langle \star \rangle * DESCRIPTION : Configuration via I2C and download images from the 
                Micron image sensor "MT9V022"
\langle \star \rangle * SOFTWARE : VisualDSP++4.0 
\langle \star \rangle * HARDWARE : ADSP-BF561 EZ-KIT REV 1.3 
  * 
 * date author changes 
 * 04-JAN-2005 T. Lorenzen final release 
\langle \star \rangle\langle \star \rangle *****************************************************************************/ 
#include <cdefBF561.h> 
#include <ccblkfn.h> 
#include <stdio.h> 
#include <sys\exception.h> 
#include "main.h" 
#define CFG GP_INPUT_3SYNCS 0x0020
#define GP_INPUT_MODE 0x000C
#define AUTOBUFFERMODE 0x1000
```
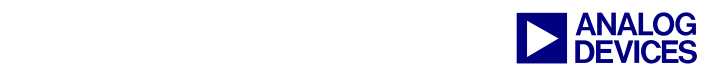

```
/************************************************************/ 
/*********** Settings for the Micron sensor *****************/ 
/************************************************************/ 
/* \hspace{0.5cm} */ \hspace{0.5cm} */ \hspace{0.5cm}/* Switches on the ADSP-BF561 EZ-KIT Rev 1.3: *//* sw2: all off */ 
    /* sw3: 1=off 2=off 3=on 4=off */ 
/* sw5: 1=off 2=off 3=on 4=on
\sqrt{\star} . The contract of the contract of the contract of the contract of the contract of the contract of the contract of the contract of the contract of the contract of the contract of the contract of the contract of the
% Image viewer settings:<br>
/* Column:720, Rows:480, grayscale image 8bit */
/* Column:720, Rows:480, grayscale image 8bit */ 
/* \qquad \qquad */
/* Blackfin AV EZ-Extender Rev 1.2 settings: */ 
/* JP1: do not populate (DNP) *//* JP2: Pin 2-3 \hspace{0.5cm} / \hspace{0.5cm} / \hspace{0.5cm} / \hspace{0.5cm} / \hspace{0.5cm} / \hspace{0.5cm} / \hspace{0.5cm} / \hspace{0.5cm} / \hspace{0.5cm} / \hspace{0.5cm} / \hspace{0.5cm} / \hspace{0.5cm} / \hspace{0.5cm} / \hspace{0.5cm} / \hspace{0.5cm/* JP3: Pin 3-5, 4-6<br>/* JP4: Pin 7-8
/* JP4: Pin 7-8 *<br>/* JP5: Pin 1-2 *
   JP5: Pin 1-2
/* JP6: Pin 3-5, 4-6 *\frac{1}{2} /* JP7: DNP \frac{1}{2} /* JP8: DNP \frac{1}{2} /* JP8: DNP \frac{1}{2} /* JP8: DNP \frac{1}{2}/* JP8: DNP<br>/* JP9: 3-5
/* JP9: 3-5, 4-6<br>/* JP10:DNP
\frac{1}{x} JP10:DNP \frac{x}{x}/* \qquad \qquad */
/************************************************************/ 
#define POL C 0x0000 // Clock polarity setting
#define POL_S 0x0000 // Frame sync polarity setting
#define PIXEL_PER_LINE 720 // # of samples expected from the sensor
#define LINES PER FRAME 480 // # of lines expected from the sensor
#define DATALEN 0x3800 // 8-bit bus 0x0000, 16-bit bus 0x3800
#define DATAPACKING 0x0000 // packing enabled=0x0080 
#define PPICOUNT 719 
/************************************************************/ 
/*********** Prototypes *************************************/ 
/************************************************************/ 
void VideoSensorFrameCapture ( unsigned short *usPTR ); 
void InitSDRAM(void); 
/************************************************************/ 
/************* variable definition **************************/ 
/************************************************************/ 
section ("sdram_data") 
volatile unsigned short VideoInputFrame[LINES_PER_FRAME][PIXEL_PER_LINE/2];
volatile unsigned short *usDestAddr; 
extern int result; 
/************************************************************/ 
void main() 
\{usDestAddr = \&VideoInputFrame[0][0]; // init the pointer with the start
                                                 // addr of the array 
// initialise SDRAM
```

```
Example 2018<br>BEVICES
```

```
 InitSDRAM(); 
    // initialise Micron Sensor 
    MI350 init(); \frac{1}{2} // Calls an I2C function to program the sensor
     VideoSensorFrameCapture ( (void*) usDestAddr ); // function call to config 
    while(1);
}; 
void VideoSensorFrameCapture ( unsigned short *usPTR ){ 
    // configure DMA for PPI0 
    *pDMA1_0_X_COUNT = PIXEL_PER_LINE;<br>*pDMA1_0_Y_COUNT = LINES_PER_FRAME; // lines per frame to transfer
    *pDMA1<sup>\overline{0}</sup> \overline{Y} COUNT = LINES<sup>\overline{P}</sup> PER<sup>\overline{P}</sup> FRAME;<br>*pDMA1<sup>\overline{0}</sup> \overline{X} MODIFY = 2;
                                                    // Modifier 2 because of 16-bit
    *pDMA1_0_Y_MODIFY = 2;<br>*pDMA1_0_START_ADDR = usPTR; // Destinat:
                                                    \frac{p}{p} Destination address of the image
    // Autobuffer mode| Restart FIFO | 2-D DMA | Bus width 16 bit | write to memory 
     *pDMA1_0_CONFIG = AUTOBUFFERMODE | RESTART | DMA2D | WDSIZE_16 | WNR; 
    // PPI0 setup 
    *pPPI0 FRAME = LINES_PER_FRAME; //The PPI is set to receive X lines per frame
    *pPPI0 COUNT = PPICOUNT; //The PPI is set to stop receiving after X
                                        // number of samples for each line 
    // Polarity | 16-bit bus | no packing | two/three frame syncs | Input mode 
     *pPPI0_CONTROL = POL_S | POL_C | DATALEN | DATAPACKING | CFG_GP_INPUT_3SYNCS 
                           | GP_INPUT_MODE; 
    *pDMA1_0_CONFIG |= DMAEN; \frac{1}{2} // | DMA enable
     ssync(); 
    *pPPI0_CONTROL |= PORT_EN; // | Start PPI
     ssync(); 
} 
void InitSDRAM(void){ 
    // Check if already enabled 
     if (*pEBIU_SDSTAT & SDRS) { 
         *pEBIU SDBCTL = 0x00000015; //SDRAM Memory Bank Control Register
          ssync(); 
          *pEBIU_SDRRC = 0x000003a9; //SDRAM Refresh Rate Control Register 
          ssync(); 
         *pEBIU SDGCTL = 0x0091998f; //SDRAM Memory Global Control Register
          ssync(); 
     } 
}
```

```
Listing 4. main.c
```
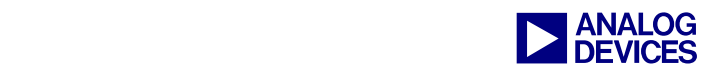

# <span id="page-17-0"></span>**References**

- [1] *ADSP-BF561 Blackfin Processor Hardware Reference.* Revision 1.0, July 2005. Analog Devices, Inc.
- [2] *ADSP-BF561 Blackfin Embedded Symmetric Multi-Processor Data Sheet*. Rev. A, Analog Devices, Inc.
- [3] *Blackfin Processor Evaluation Kits ([http://www.analog.com/processors/blackfin/evaluationDevelopment/evaluationKits.html\)](http://www.analog.com/processors/blackfin/evaluationDevelopment/evaluationKits.html). June 2006. Analog Devices, Inc.*
- [4] *CMOS Image Sensors (http://www.micron.com/products/cmos/). June 2006. Micron Technology, Inc.*
- [5] *VisualDSP++ 4.0 User's Guide*. Rev 1, January 2005. Analog Devices, Inc.
- [6] *ADSP-BF561 EZ-KIT Lite Evaluation System Manual*, Revision 2.0, January 2005. Analog Devices, Inc.
- [7] *Blackfin A-V EZ-Extender Manual,* Revision 1.0, January 2005. Analog Devices, Inc.

### **Document History**

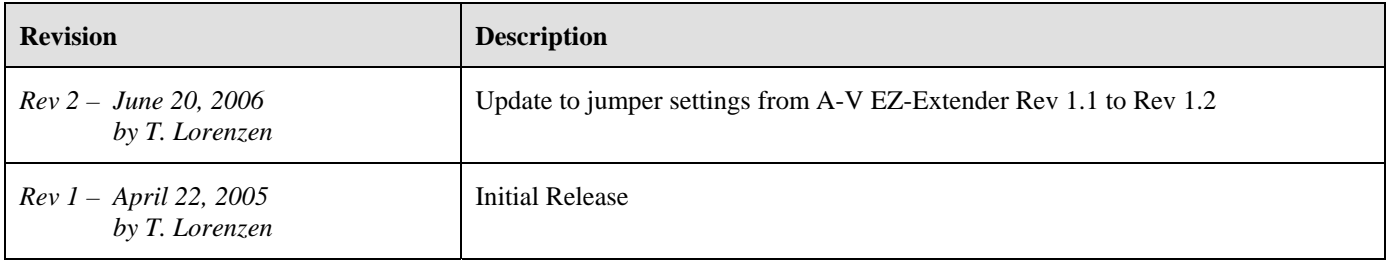